# SPA8000のSession Initiation Protocol(SIP)タイ マー値の設定

### 目的 Ī

Session Initiation Protocol(SIP)は、IPネットワーク上の音声およびビデオセッションを制御 するために使用されます。SIPは、ビデオ会議、Voice over IP、インスタントメッセージな どを制御します。ビデオや音声コールなどのデバイスの通信セッションで使用されます。 SIPタイマーを設定すると、ネットワーク環境内のデバイスの相互運用性とパフォーマンス を向上させることができます。このドキュメントでは、SPA8000でSIPタイマー値を設定す る方法について説明します。

## 該当するデバイス Ī

・ SPA8000

#### [Software Version] Ì

•6.1.12

# SIPタイマー値

ステップ1:管理者としてWeb設定ユーティリティにログインし、[Advanced] > [Voice] > [ SIP1を選択します。[SIP]ページが開きます。

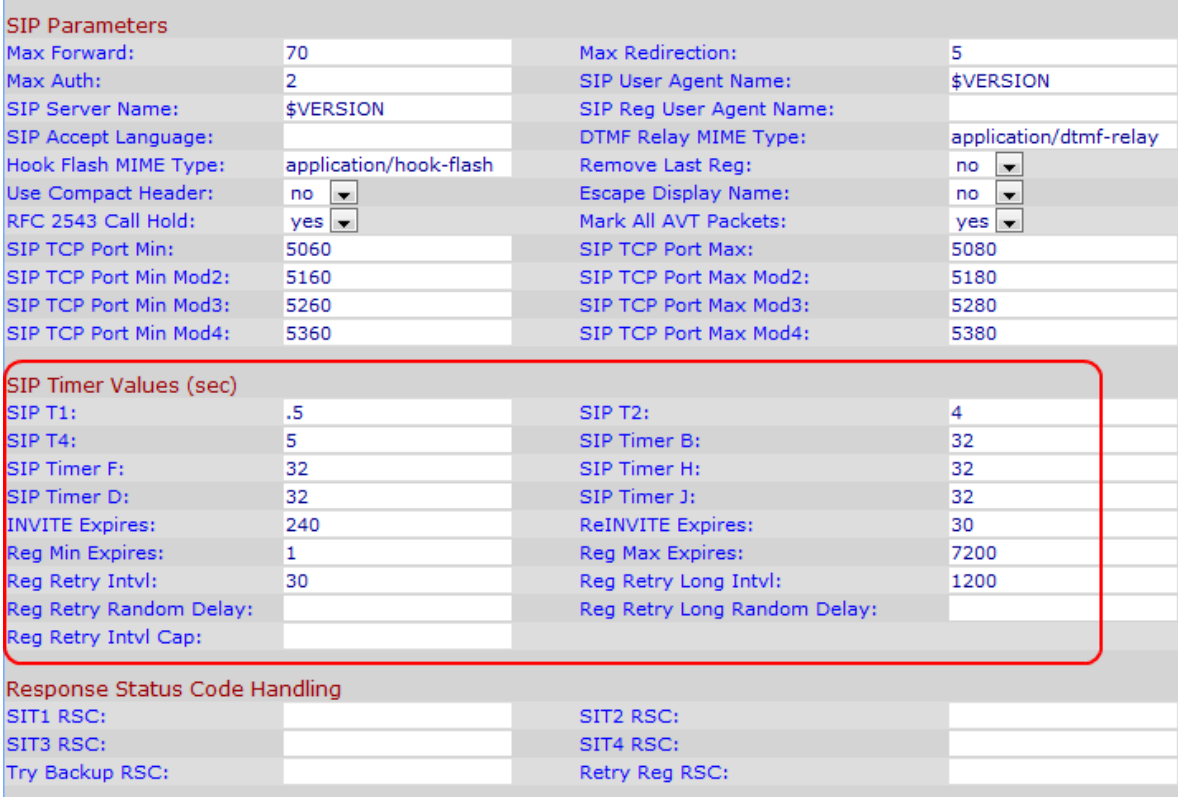

ステップ2:[SIP T1(SIP T1)]フィールドに、クライアントとサーバ間のRTT(ラウンドトリ ップ時間)を推定するために、デバイスが再送信される前の最大値を入力します。範囲は0 ~ 64秒です。デフォルト値は 0.5 秒です。

ステップ3:[SIP T2]フィールドに、非INVITE要求およびINVITE応答の最大再送信間隔を入力 します。この値の範囲は0 ~ 64秒です。デフォルト値は 4 秒です。

ステップ4:[SIP T4(SIP T4)]フィールドに、メッセージがネットワークに残る最大期間を入 力します。この値の範囲は0 ~ 64秒です。デフォルト値は 5 秒です。

ステップ5:[SIP Timer B]フィールドに、INVITEトランザクションタイムアウトタイマーを入 力します。この値の範囲は0 ~ 64秒です。デフォルト値は 32 秒です。

ステップ6:[SIP Timer F]フィールドに、非INVITEトランザクションタイムアウトタイマーを 入力します。この値の範囲は0 ~ 64秒です。デフォルト値は 32 秒です。

ステップ7:[SIP Timer H]フィールドに、ACK受信タイマーの待機時間を入力します。この値 の範囲は0 ~ 64秒です。デフォルト値は 32 秒です。

ステップ8:[SIP Timer D(SIPタイマーD)]フィールドに、ACKのハングアラウンド時間を 入力します。この値の範囲は0 ~ 64秒です。デフォルト値は 32 秒です。

ステップ9:[SIP Timer J]フィールドに、非INVITE要求の再送信の待機時間を入力します。こ の値の範囲は0 ~ 64です。デフォルト値は32秒です。

ステップ10:[INVITE Expires]フィールドに、INVITEがExpireヘッダー値を要求するまでの時 間を入力します。このフィールドに0を入力すると、期限切れヘッダーは要求に含まれませ ん。デフォルト値は 240 です。

ステップ11:[ReINVITE Expires]フィールドに、ReINVITEがExpireヘッダー値を要求するま での時間を入力します。このフィールドに0を入力すると、期限切れヘッダーは要求に含ま れません。デフォルト値は 240 です。

ステップ12:[Reg Min Expires]フィールドに、登録の最小有効期限を入力します。[Min-Expires]ヘッダーフィールドには、レジストラによって保存される連絡先ヘッダーまたは Expiresヘッダーフィールドでサポートされる最小リフレッシュ間隔が示されます。デフォ ルト値は 1 秒です。

ステップ13:[Reg Max Expires]フィールドに、最大登録有効期限を入力します。[Max-Expires]ヘッダーフィールドには、レジストラによって保存される連絡先ヘッダーまたは期 限切れヘッダーフィールドでサポートされる最大リフレッシュ間隔が示されます。デフォル ト値は 7200 秒です。

ステップ14:[Reg Retry Interval]フィールドに、アダプタが最後の登録エラーの後に登録を再 試行するまでの間隔(秒単位)を入力します。デフォルト値は 30 秒です。

ステップ15:[Reg Retry Long Intvl]フィールドに、[Reg Retry Intvl]よりも大きな値を入力し ます。SIP応答コードが一致しないために登録が失敗した場合、デバイスは指定された時間 だけ待機してから再試行します。デフォルト値は 1200 秒です。

ステップ16:[Reg Retry Random Delay]フィールドに、障害が発生した後にREGISTERを再 試行したときにRegister Retry Intvlに追加する数値をランダムに選択する遅延範囲(秒)を 入力します。デフォルト値は0です。これは、この機能が無効であることを意味します。

ステップ17:[Reg Retry Long Random Delay]フィールドに、障害が発生した後に REGISTERを再試行したときに、Register Retry Long Intervalにランダムに追加する数値の 範囲(秒単位)を入力します。デフォルト値は0です。これは、この機能が無効であること

を意味します。

ステップ18:[Reg Retry Intvl Cap]フィールドに、入力した値をレジスタ再試行ランダム遅延 に追加する[Register Retry Interval Cap]を有効にする場合を除き、0を入力します。

ステップ19:[Submit All Changes]をクリックして、設定を保存します。